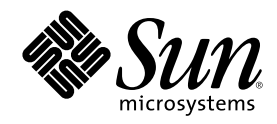

# Solaris 8 のインストール (追補)

Sun Microsystems, Inc. 901 San Antonio Road Palo Alto, CA 94303 U.S.A. 650-960-1300

Part Number 816-0108-10 2001 年 5 月

Copyright 2001 Sun Microsystems, Inc. 901 San Antonio Road, Palo Alto, California 94303-4900 U.S.A. All rights reserved.

本製品およびそれに関連する文書は著作権法により保護されており、その使用、複製、頒布および逆コンパイルを制限するライセンスの もとにおいて頒布されます。サン・マイクロシステムズ株式会社の書面による事前の許可なく、本製品および関連する文書のいかなる部 分も、いかなる方法によっても複製することが禁じられます。

本製品の一部は、カリフォルニア大学からライセンスされている Berkeley BSD システムに基づいていることがあります。UNIX は、X/ Open Company, Ltd. が独占的にライセンスしている米国ならびに他の国における登録商標です。フォント技術を含む第三者のソフ トウェアは、著作権により保護されており、提供者からライセンスを受けているものです。

Federal Acquisitions: Commercial Software-Government Users Subject to Standard License Terms and Conditions.

本製品に含まれる HG 明朝 L と HG ゴシック B は、株式会社リコーがリョービイマジクス株式会社からライセンス供与されたタイプ フェースマスタをもとに作成されたものです。平成明朝体 W3 は、株式会社リコーが財団法人 日本規格協会 文字フォント開発・普及セ<br>ンターからライセンス供与されたタイプフェースマスタをもとに作成されたものです。また、HG 明朝 L と HG ゴシック B の補助漢字<br>部分は、平成明朝体 W3 の補助漢字を使用しています。なお、フォントとして無断複製することは禁止されています。

Sun、Sun Microsystems、docs.sun.com、AnswerBook、AnswerBook2、Solaris Web Start、JumpStart、Solaris Web Start Wizards、 JavaSpaces、JDK は、米国およびその他の国における米国 Sun Microsystems, Inc. (以下、米国 Sun Microsystems 社とします) の商標もし くは登録商標です。

サンのロゴマークおよび Solaris は、米国 Sun Microsystems 社の登録商標です。

すべての SPARC 商標は、米国 SPARC International, Inc. のライセンスを受けて使用している同社の米国およびその他の国における商標 または登録商標です。SPARC 商標が付いた製品は、米国 Sun Microsystems 社が開発したアーキテクチャに基づくものです。

OPENLOOK、OpenBoot、JLE は、サン・マイクロシステムズ株式会社の登録商標です。

Wnn は、京都大学、株式会社アステック、オムロン株式会社で共同開発されたソフトウェアです。

Wnn6 は、オムロン株式会社で開発されたソフトウェアです。(Copyright OMRON Co., Ltd. 1999 All Rights Reserved.)

「ATOK」は、株式会社ジャストシステムの登録商標です。

「ATOK8」は株式会社ジャストシステムの著作物であり、「ATOK8」にかかる著作権その他の権利は、すべて株式会社ジャストシステ ムに帰属します。

「ATOK Server/ATOK12」は、株式会社ジャストシステムの著作物であり、「ATOK Server/ATOK12」にかかる著作権その他の権利 は、株式会社ジャストシステムおよび各権利者に帰属します。

本製品に含まれる郵便番号辞書 (7 桁/5 桁) は郵政省が公開したデータを元に制作された物です (一部データの加工を行なっています)。 本製品に含まれるフェイスマーク辞書は、株式会社ビレッジセンターの許諾のもと、同社が発行する『インターネット・パソコン通信 フェイスマークガイド '98』に添付のものを使用しています。© 1997 ビレッジセンター

Unicode は、Unicode, Inc. の商標です。

本書で参照されている製品やサービスに関しては、該当する会社または組織に直接お問い合わせください。

OPEN LOOK および Sun Graphical User Interface は、米国 Sun Microsystems 社が自社のユーザおよびライセンス実施権者向けに開発し ました。米国 Sun Microsystems 社は、コンピュータ産業用のビジュアルまたはグラフィカル・ユーザインタフェースの概念の研究開発 における米国 Xerox 社の先駆者としての成果を認めるものです。米国 Sun Microsystems 社は米国 Xerox 社から Xerox Graphical User Interface の非独占的ライセンスを取得しており、このライセンスは米国 Sun Microsystems 社のライセンス実施権者にも適用されます。

DtComboBox ウィジェットと DtSpinBox ウィジェットのプログラムおよびドキュメントは、Interleaf, Inc. から提供されたものです。(© 1993 Interleaf, Inc.)

本書は、「現状のまま」をベースとして提供され、商品性、特定目的への適合性または第三者の権利の非侵害の黙示の保証を含みそれに 限定されない、明示的であるか黙示的であるかを問わない、なんらの保証も行われないものとします。

本製品が、外国為替および外国貿易管理法 (外為法) に定められる戦略物資等 (貨物または役務) に該当する場合、本製品を輸出または日 本国外へ持ち出す際には、サン・マイクロシステムズ株式会社の事前の書面による承諾を得ることのほか、外為法および関連法規に基づ く輸出手続き、また場合によっては、米国商務省または米国所轄官庁の許可を得ることが必要です。

原典: *Solaris 8 Installation Supplement*

Part No: 806-7500-10

Revision A

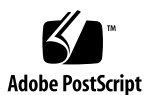

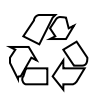

## 目次

はじめに **7**

- **1.** 新規機能の概要 **11**
- **2. Solaris 8 Update** リリースのインストール **13**

システム識別時におけるデフォルトルーターの指定 13

sysidcfg ファイルによるデフォルトルーターの事前設定 14

SPARC: Solaris Web Start 3.0 を使用してリモート CD-ROM からインストールまた はアップグレードを行う 16

リモート CD-ROM からインストールまたはアップグレードを行うには 16

IA: Solaris Web Start 3.0 を使用してインストールする場合は LBA が必要 19

システム識別中の LDAP 構成 19

sysidcfg ファイルによるネームサービスの事前設定 20

Solaris Web Start 3.0 インストールでのパッケージ選択 21

**3. Solaris 8 Update** リリースへのアップグレード **23**

WBEM のデータ消失防止のための WBEM レポジトリのアップグレード 23

- ▼ WBEM データを変換するには 24
- ▼ WBEM データをマージするには 26

Solaris 8 オペレーティング環境からのアップグレード 27

パッチの解析 27

**4.** ソフトウェアの管理とアンインストール **29**

**3**

#### Solaris Product Registry 3.0 29

個々のパッケージのアンインストール 30

- 「System Software Localizations」フォルダ 30
- ウィザードによるインストールの拡張 30
- **5.** フラッシュインストール機能 **31**
- **6.** フラッシュの概要と計画 **33**
	- フラッシュの概要 33
		- フラッシュインストールの計画 34
			- マスターマシンへのインストールの設計 34
			- フラッシュアーカイブの作成の計画 37
			- フラッシュアーカイブのインストールの計画 38
- **7.** フラッシュアーカイブの作成 **41** フラッシュアーカイブ作成のための作業マップ 41 フラッシュアーカイブ作成のための作業 42
	- ▼ マスターマシンにインストールするには 42
	- ▼ フラッシュアーカイブを作成するには 42
- **8.** フラッシュアーカイブのインストール **45** Solaris Web Start 3.0 によるフラッシュアーカイブのインストール 45 Web Start 3.0 によりフラッシュアーカイブをインストールするには 46 対話式インストールプログラムによるフラッシュアーカイブのインストール 47 対話式インストールプログラムによりフラッシュアーカイブをインス トールするには 47 カスタム JumpStart インストールによるフラッシュアーカイブのインストール 49
	- カスタム JumpStart インストールによりフラッシュアーカイブをインストール するには 49

archive location プロファイルキーワード 50

- **9.** フラッシュのリファレンス **57** フラッシュアーカイブのセクション 57 フラッシュのキーワード 58
- **4** Solaris 8 のインストール (追補) ♦ 2001 年 5 月

一般的なキーワード 58 identification セクションのキーワード 59

フラッシュのコマンド 60

flarcreate 60

flar 63

目次 **5**

## はじめに

このマニュアルでは、Solaris™ 8 Update リリースをインストールする手順、および Solaris 8 Update リリースへアップグレードする手順を説明します。また、Solaris 8 Update リリースでの新しいインストール機能の使い方も説明しています。

注 **-** 「Solaris」 オペレーティング環境は、2 種類のハードウェア (プラットフォー ム) 上で動作します。つまり、SPARCTM と IA (Intel アーキテクチャ) です。Solaris オペレーティング環境は、64 ビットと 32 ビットの両方のアドレス空間で動作し、 IA では 32 ビットのアドレス空間でのみ動作します。このマニュアルで説明する情 報は、章、節、注、箇条書き、図、表、例、またはコード例において特に明記し ない限り、両方のプラットフォームおよびアドレス空間に該当します。

### 関連マニュアル

このマニュアルでは、Solaris 8 Update リリースにおいて追加および変更された機能 について説明します。ここでの説明は、すでにリリースされている Solaris 8 のマ ニュアルセットの内容を補足または変更するものです。Solaris 8 のマニュアルは、 このリリースの Solaris 8 DOCUMENTATION CD に含まれています。

Solaris ソフトウェアをインストールする際は、次のマニュアルを参照してくだ さい。

- 『*Solaris 8* インストールの手引き』(印刷版)
- 『*Solaris 8* インストールガイド *(SPARC* 版*)*』(Solaris 8 DOCUMENTATION CD)

**7**

- *『Solaris 8 インストールガイド (Intel 版)』(Solaris 8 DOCUMENTATION CD)*
- 『Solaris 8 のインストール (上級版)』(Solaris 8 DOCUMENTATION CD)
- 『*Solaris 8* ご使用にあたって *(SPARC* 版または *Intel* 版*)*』(印刷版)
- 『*Solaris 8* ご使用にあたって *(SPARC* 版または *Intel* 版*)*』(Solaris 8 DOCUMENTATION CD)
- 『Solaris 8 ご使用にあたって *(SPARC* 版または *Intel* 版)』(http:// docs.sun.com)

ハードウェア構成によっては、Solaris オペレーティング環境をインストールするた めにハードウェア固有の手順が必要となることがあります。ハードウェア固有のイ ンストール手順については、ご使用のハードウェアのドキュメントを参照してくだ さい。

## **Sun** のマニュアルの注文方法

専門書を扱うインターネットの書店 Fatbrain.com から、米国 Sun Microsystems™, Inc. (以降、Sun™ とします) のマニュアルをご注文いただけます。

マニュアルのリストと注文方法については、http://www1.fatbrain.com/ documentation/sun の Sun Documentation Center をご覧ください。

## **Sun** のオンラインマニュアル

http://docs.sun.com では、Sun が提供しているオンラインマニュアルを参照す ることができます。マニュアルのタイトルや特定の主題などをキーワードとして、 検索を行うこともできます。

### 表記上の規則

このマニュアルでは、次のような字体や記号を特別な意味を持つものとして使用し ます。

表 **P–1** 表記上の規則

| 字体または記号   | 意味                                                  | 例                                                                |
|-----------|-----------------------------------------------------|------------------------------------------------------------------|
| AaBbCc123 | コマンド名、ファイル名、ディレ<br>クトリ名、画面上のコンピュータ<br>出力、コード例を示します。 | . login ファイルを編集します。<br>1s -a を使用してすべてのファイ<br>ルを表示します。<br>system% |
| AaBbCc123 | ユーザーが入力する文字を、画面<br>上のコンピュータ出力と区別して<br>示します。         | system% su<br>password:                                          |
| AaBbCc123 | 変数を示します。実際に使用する<br>特定の名前または値で置き換えま<br>す。            | ファイルを削除するには、rm<br>filename と入力します。                               |
| ∫ ]       | 参照する書名を示します。                                        | 『コードマネージャ・ユーザーズ<br>ガイド』を参照してください。                                |
| $\lceil$  | 参照する章、節、ボタンやメ<br>ニュー名、強調する単語を示しま<br>す。              | 第5章「衝突の回避」を参照して<br>ください。<br>この操作ができるのは、「スー<br>パーユーザー  だけです。      |
|           | 枠で囲まれたコード例で、テキス<br>トがページ行幅を超える場合に、<br>継続を示します。      | sun% grep ' <sup>A</sup> #define \<br>XV VERSION STRING'         |

ただし AnswerBook2TM では、ユーザーが入力する文字と画面上のコンピュータ出力 は区別して表示されません。

コード例は次のように表示されます。

■ C シェル

machine\_name% **command y**|**n** [*filename*]

■ C シェルのスーパーユーザー

machine\_name# **command y**|**n** [*filename*]

■ Bourne シェルおよび Korn シェル

**9**

\$ **command y**|**n** [*filename*]

■ Bourne シェルおよび Korn シェルのスーパーユーザー

# **command y**|**n** [*filename*]

[ ] は省略可能な項目を示します。上記の例は、*filename* は省略してもよいことを示 しています。

| は区切り文字 (セパレータ) です。この文字で分割されている引数のうち1つだけ を指定します。

キーボードのキー名は英文で、頭文字を大文字で示します (例: Shift キーを押しま す)。ただし、キーボードによっては Enter キーが Return キーの動作をします。

ダッシュ (-) は 2 つのキーを同時に押すことを示します。たとえば、Ctrl-D は Control キーを押したまま D キーを押すことを意味します。

### 一般規則

■ このマニュアルでは、「IA」という用語は、Intel 32 ビットのプロセッサアーキ テクチャを意味します。これには、Pentium、Pentium Pro、Pentium II、Pentium II Xeon、Celeron、Pentium III、Pentium III Xeon の各プロセッサ、および AMD、Cyrix が提供する互換マイクロプロセッサチップが含まれます。

## 新規機能の概要

この章では、Solaris 8 Update リリースで更新された新規機能について説明します。

表 **1–1** Solaris 8 の新規機能

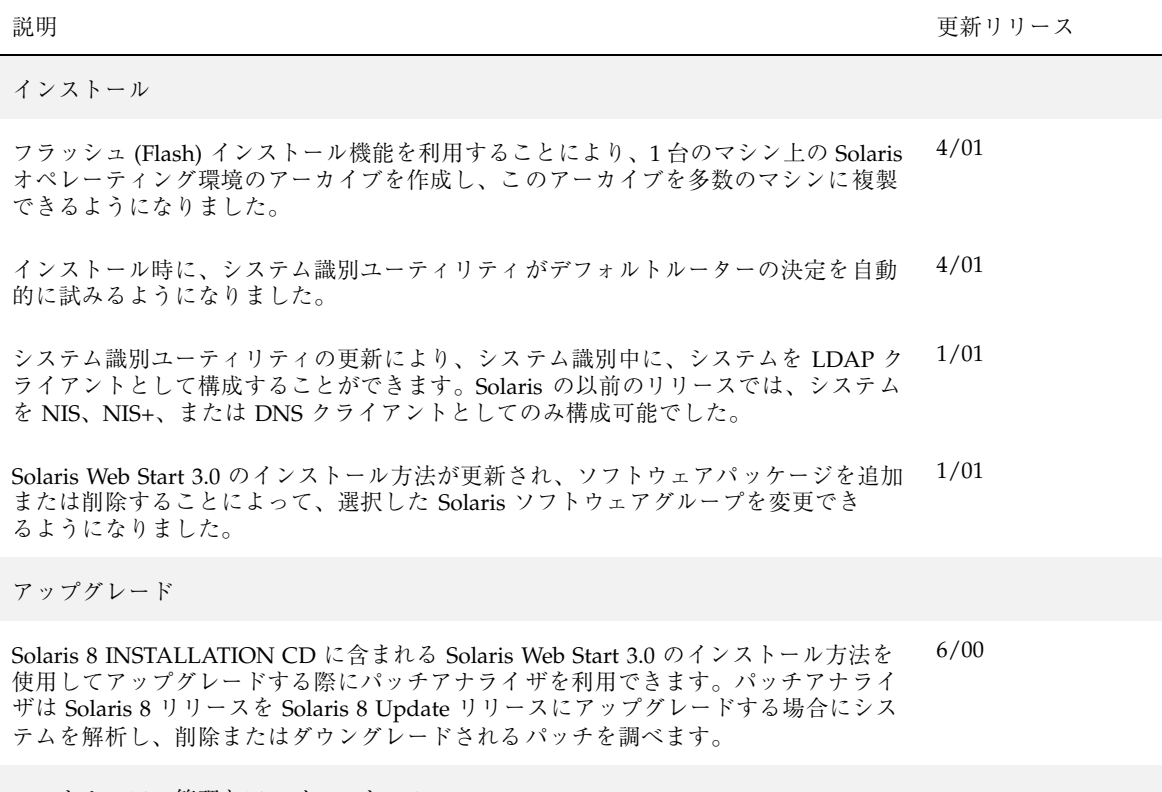

ソフトウェアの管理とアンインストール

**11**

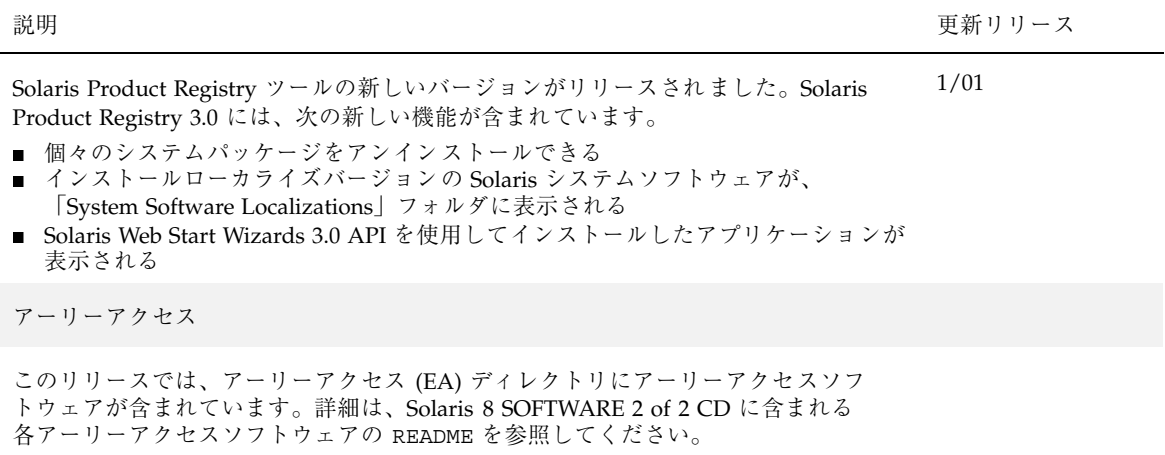

## **Solaris 8 Update** リリースのインストール

この章では、Solaris 8 Update リリースのインストールに関する追加情報を記載しま す。完全なインストール手順の詳細は、『*Solaris 8* インストールガイド *(SPARC* 版*)*』、『*Solaris 8* インストールガイド *(Intel* 版*)*』、または『*Solaris 8* のインス トール *(*上級編*)*』を参照してください。

## システム識別時におけるデフォルトルーターの指 定

システム識別ユーティリティが Solaris 8 4/01 ソフトウェアリリースで更新され、イ ンストール時にデフォルトルーターの決定を自動的に試みるようになりました。

システム識別ユーティリティは、sysidcfg ファイルをチェックすることによって デフォルトルーターを決定しようとします。sysidcfg ファイル内で必要な情報を 見つけられなかった場合、システム識別ユーリティリティはブロードキャストし て、ルートを調べます。デフォルトルーターの情報がブロードキャストから得られ ない場合は、システムが DHCP (Dynamic Host Configuration Protocol) で構成され ていれば、システム識別ユーティリティはこの情報を DHCP サーバーで探します。

Solaris Web Start 3.0 を使用してインストールする場合は、インストールプログラム がデフォルトルーターを検出できないと、デフォルトルーターの指定を求めるプロ ンプトが表示されます。

Solaris 8 SOFTWARE 1 of 2 CD に含まれる対話式インストールプログラムを使用し てインストールする場合は、デフォルトルーターを検出可能な状態にしておく

**13**

か、あるいはデフォルトルーターを sysidcfg ファイルに指定する必要がありま す。対話式インストールプログラムは、デフォルトルーターの指定を求めるプロン プトを表示しません。

### sysidcfg ファイルによるデフォルトルーターの事前設 定

この節の情報は、『*Solaris 8* のインストール *(*上級編*)*』の「sysidcfg ファイル による事前設定」に記載されている情報を補足するものです。

sysidcfg ファイルに、事前設定したい情報を示す一連のキーワードを指定するこ とによって、システムの識別情報を事前設定できます。network\_interface キーワードの default route パラメータを使用すると、インストール時にデフォ ルトルーターが設定されます。表 2–1 に、新しいパラメータを示します。

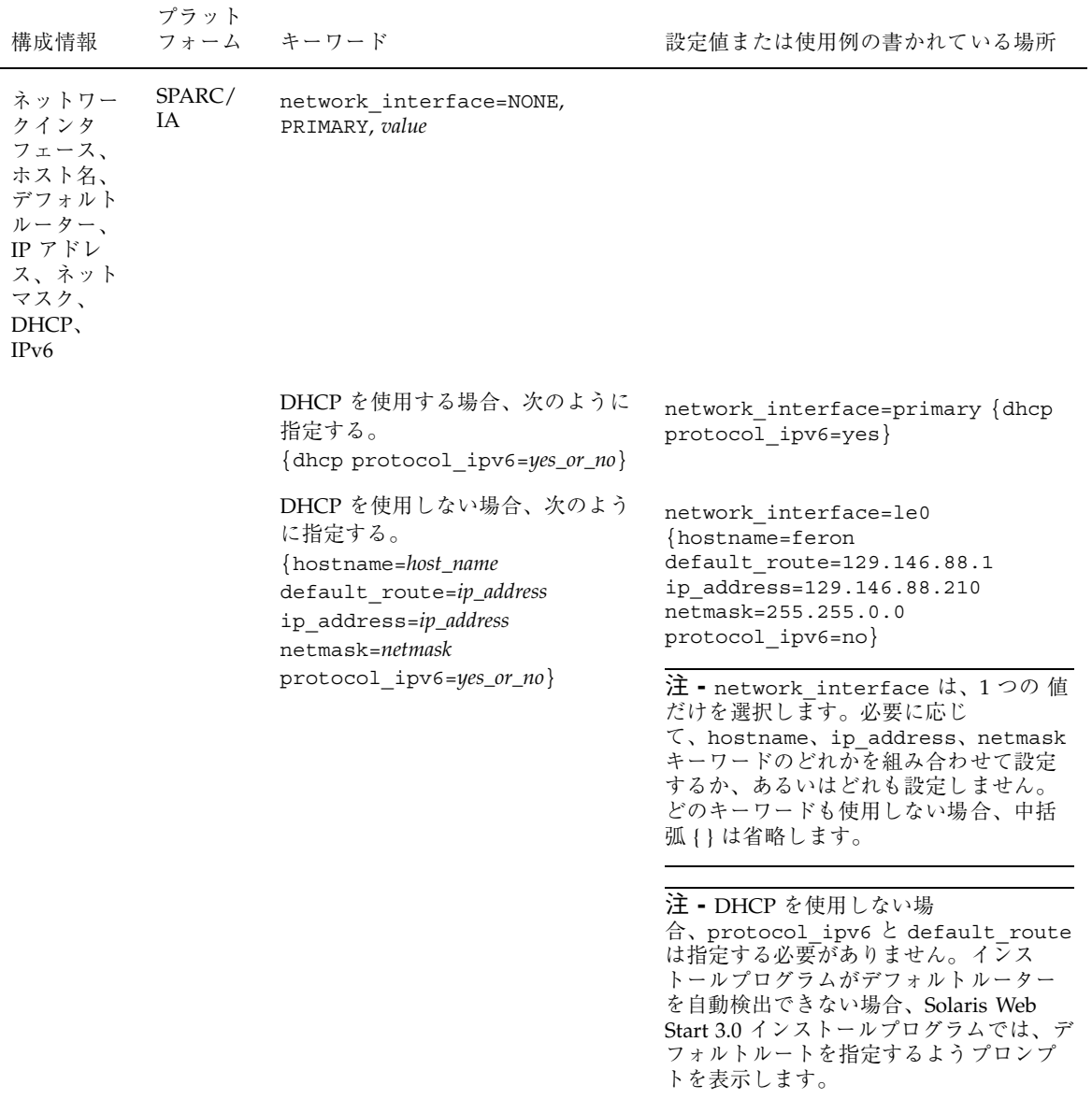

Solaris 8 Update リリースのインストール **15**

## **SPARC: Solaris Web Start 3.0** を使用してリモー ト **CD-ROM** からインストールまたはアップグ レードを行う

CD-ROM ドライブが直接接続されていないマシンまたはドメインサーバーに Solaris オペレーティング環境をインストールしたい場合は、他のマシンに接続された CD-ROM ドライブを使用することができます。この場合、両方のマシンが同じサブ ネットに接続されている必要があります。

注 **-** マルチドメインサーバーに Solaris オペレーティング環境をインストールする、 またはアップグレードする場合は、インストールプロセスを開始する前に、システム コントローラまたはシステムサービスプロセッサのマニュアルを参照してください。

- リモート CD-ROM からインストールまたはアッ プグレードを行うには
	- **1. Solaris** オペレーティング環境が動作し、かつ **CD-ROM** ドライブを備えたマシン を特定します。
	- **2. CD-ROM** ドライブを備えたマシンで、**CD-ROM** ドライブに **Solaris 8 INSTALLATION CD (Multilingual)** を挿入します。 ボリュームマネージャにより CD がマウントされます。
	- **3. Solaris 8 INSTALLATION CD** をエクスポートします。

*host1*# **share -F nfs -o ro,anon=0 /cdrom/cdrom0/s0**

このコマンド行で、*host1* は CD-ROM ドライブを備えたマシンの名前です。

**4.** 次のディレクトリへ移動します。

*host1*# **cd /cdrom/multi\_icd\_sol\_***release***\_***platform***/s0**

このコマンド行で、*release* は、ソフトウェアリリースです (例: Solaris 8 4/01 リ リースの場合 8\_u4)。*platform* は、sparc です。

**5. CD-ROM** ドライブを備えたマシンのクライアントとしてインストールしたいマ シンを追加します。

*host1*# **./add\_install\_client -s** *host1***:/cdrom/cdrom0/s0** *host2 arch*

このコマンド行で、*host2* は、インストールしたいマシンの名前です。*arch* は、インストールしたいマシンのプラットフォームグループです (例: sun4u)。イ ンストールしたいシステム上で、uname −m コマンドを使用してプラットフォー ムグループを見つけます。

**6.** インストールしたいマシンをブートします。

ok **boot net**

Solaris Web Start 3.0 によるインストールが始まり、システム構成情報の入力を 求めるプロンプトが表示されます。

**7.** システム構成情報を入力します。

マシンがリブートし、Solaris インストールプログラムが開始します。「ようこ そ」画面が表示された後、「ネットワーク接続性」画面で「ネットワークに接続 する」を選択します。設定を続けると、「媒体の指定」画面が表示されます。

**8.** 「媒体の指定」画面で、「次へ」をクリックします。 「ネットワークファイルシステムのパスの指定」画面が表示され、テキスト フィールドにインストールパスが示されます。

*host1\_ip\_address*:/cdrom/cdrom0/s0

**9. CD** がマウントされているマシンで、ディレクトリを / **(**root**)** に変更します。

*host1*# **cd /**

Solaris 8 Update リリースのインストール **17**

*host1*# **unshare /cdrom/multi\_icd\_sol\_***release***\_***platform***/s0** *host1*# **unshare /cdrom/multi\_icd\_sol\_***release***\_***platform***/s1**

このコマンド行で、*release* は、ソフトウェアリリースです (例: Solaris 8 4/01 リ リースの場合 8\_u4)。*platform* は、sparc です。

**11. Solaris 8 INSTALLATION CD** を取り出します。

*host1*# **eject cdrom**

- **12. CD-ROM** ドライブに **Solaris 8 SOFTWARE 1 of 2 CD** を挿入します。
- **13. Solaris 8 SOFTWARE 1 of 2 CD** をエクスポートします。

*host1*# **share -F nfs -o ro,anon=0 /cdrom/cdrom0/s0**

- **14.** インストールするマシンで、「次へ」をクリックして **Solaris** のインストールを 継続します。
- **15. Solaris Web Start 3.0** インストールプログラムが **Solaris 8 SOFTWARE 2 of 2 CD** を挿入するようプロンプトを表示したら、18ページの手順 10 の **Solaris 8 SOFTWARE 1 of 2 CD** の共有解除から 18ページの手順 14 までの **Solaris 8 SOFTWARE 2 of 2 CD** のエクスポートとインストールを行います。
- **16. Solaris Web Start 3.0** インストールソフトウェアが **Solaris 8 LANGUAGES CD** を挿入するようプロンプトを表示したら、18ページの手順 10 の **Solaris 8 SOFTWARE 2 of 2 CD** の共有解除から 18ページの手順 14 までの **Solaris 8 LANGUAGES CD** のエクスポートとインストールを行います。

Solaris 8 LANGUAGES CD をエクスポートすると、CD-ROM がマウントされ ているマシン上にインストール画面が表示されます。Solaris 8 LANGUAGES CD をインストールする間は、このインストール画面は無視してください。Solaris 8

## **IA: Solaris Web Start 3.0** を使用してインストー ルする場合は **LBA** が必要

Solaris 8 INSTALLATION CD に含まれている Solaris 8 Web Start 3.0 を使用してイ ンストールまたはアップグレードを行う場合は、デフォルトブートディスクの BIOS および SCSI ドライバが LBA (Logical Block Addressing) をサポートしている必要 があります。LBA により、1024 シリンダの制限を越えるマシンのブートが可能にな ります。

デフォルトブートディスクの BIOS および SCSI ドライバが LBA をサポートしてい ない場合は、Solaris 8 SOFTWARE 1 of 2 CD を使用して Solaris 8 オペレーティング 環境をインストールまたはアップグレードしてください。

## システム識別中の **LDAP** 構成

Solaris 8 1/01 ソフトウェアリリースでシステム識別ユーティリティが更新されまし た。

Solaris 8 1/01 より前のソフトウェアリリースでは、システム識別ユーティリティは システムを NIS (Network Information Service) クライアント、NIS+ クライアント、 または DNS (Domain Name Service) クライアントとしてのみ構成可能でした。 Solaris 8 1/01 リリースからは、システムを LDAP (Lightweight Directory Access Protocol) クライアントとしても構成できるようになりました。システムを LDAP ク ライアントとして構成するには、インタラクティブに指定するかあるいは sysidcfg ファイルを使用します。現在のところ、add\_install\_client コマン ドで LDAP を指定することはできません。

システム識別ユーティリティは、さまざまなソースからのデータを使用して自動的 に構成情報を決定しようと試みます。まず最初に sysidcfg ファイルをチェックし ます。sysidcfg ファイルで必要な情報が見つからなかった場合、システム識 別ユーティリティは自動的にネットワークを使用してデータを検出しようとしま

Solaris 8 Update リリースのインストール **19**

す。ネームサービス構成では、sysidcfg ファイルにネームサービスのタイプと構 成情報が指定されていない場合、システム識別ユーティリティは自動的にネーム サービスの検知を試みます。まず最初に NIS+ サーバーを自動的に検知しようとし ます。NIS+ サーバーが見つからなかった場合は、NIS をチェックします。NIS サー バーが見つからなかった場合は、構成情報をインタラクティブ形式で質問します。 現在のところ、システム識別ユーティリティは LDAP や DNS サーバーを自動的に 検知することはできません。

#### sysidcfg ファイルによるネームサービスの事前設定

この節は、『*Solaris 8* のインストール *(*上級編*)*』の「sysidcfg ファイルによる事 前設定」の情報を補足するものです。

sysidcfg ファイルには、ユーザーが事前設定したい情報を示す一連のキーワードを 指定することによって、システム識別情報を設定します。name\_service キーワー ドが拡張され、LDAP を利用可能なネームサービスとして指定することが可能にな りました。この拡張されたキーワードについては、表 2–2 に記述されています。

表 **2–2** name\_service キーワード

| 構成情報                                  | プラット          | フォーム キーワード                                                                         | 設定値または使用例の書かれている場所                                                                    |
|---------------------------------------|---------------|------------------------------------------------------------------------------------|---------------------------------------------------------------------------------------|
| ネームサー<br>ビス、ド<br>メイン名、<br>ネームサー<br>バー | SPARC /<br>IA | name service=NIS, NIS+, DNS,<br>LDAP, NONE                                         |                                                                                       |
|                                       |               | NIS と NIS+ 用オプション:<br>domain name=domain_name<br>name server=hostname(ip_address)} | name service=NIS<br>domain name=west.arp.com<br>name server=timber $(129.221.2.1)$ }  |
|                                       |               |                                                                                    | name service=NIS+<br>domain name=west.arp.com<br>name server=timber $(129.221.2.1)$ } |

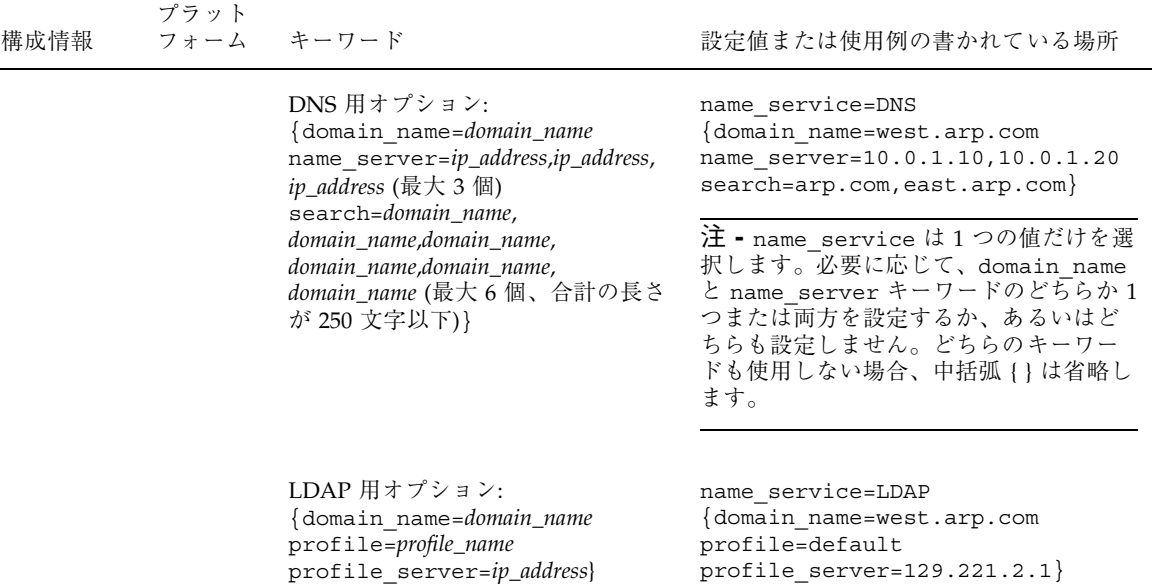

### **Solaris Web Start 3.0** インストールでのパッケー ジ選択

この節は、『*Solaris 8* インストールガイド *(SPARC* 版*)*』および『*Solaris 8* インス トールガイド *(Intel* 版*)*』の情報を補足するものです。

Solaris 8 1/01 リリースで Solaris Web Start 3.0 のインストール方法が更新され、イ ンストール中またはアップグレード中に「カスタムパッケージの選択」を使用して パッケージを追加または削除できるようになりました。

Solaris 8 オペレーティング環境の以前のリリースでは、Solaris Web Start 3.0 を使用 してインストールまたはアップグレードを行う場合、選択した Solaris ソフトウェア グループをカスタマイズすることはできませんでした。Solaris 8 1/01 リリースの Solaris Web Start 3.0 では、ソフトウェアパッケージを追加または削除すること によって、選択した Solaris ソフトウェアグループを変更することができます。追加 または削除するパッケージを選択するには、ソフトウェアの依存関係および Solaris ソフトウェアのパッケージ構成を理解している必要があります。

Solaris 8 Update リリースのインストール **21**

注 **-** 通常は、「カスタムパッケージの選択」を使用してインストールするパッケー ジをカスタマイズする必要はありません。Solaris ソフトウェアグループのデフォル トパッケージをインストールしてください。

## **Solaris 8 Update** リリースへのアップグ レード

この章では、Solaris 8 Update リリースへのアップグレードに関する追加情報を記載 します。完全なアップグレード手順は、『*Solaris 8* インストールガイド *(SPARC* 版*)*』、『*Solaris 8* インストールガイド *(Intel* 版*)*』、または『*Solaris 8* のインス トール *(*上級編*)*』を参照してください。

## **WBEM** のデータ消失防止のための **WBEM** レポジ トリのアップグレード

所有するすべてのカスタム MOF (Managed Object Format) 形式のデータを、Solaris WBEM Services 2.4 で使用されている新しい Reliable Log レポジトリ形式に更新す る必要があります。Solaris 8 4/01 オペレーティング環境にアップグレードする前 に、JavaSpaces™ ソフトウェアの保存が必要な場合もあります。アップグレード後 は、アップグレード前にシステムで動作していたオペレーティング環境に応じて、 データの変換またはマージを行う必要があります。

データの変換またはマージを行わなかった場合、データが失われてしまいます。

アップグレードの前に JavaSpaces ソフトウェアを保存すべきかどうか、およびアッ プグレード後に WBEM データの変換またはマージを行うべきかどうかを決定する には、次の表を使用してください。

**23**

表 **3–1** WBEM データの変換またはマージ

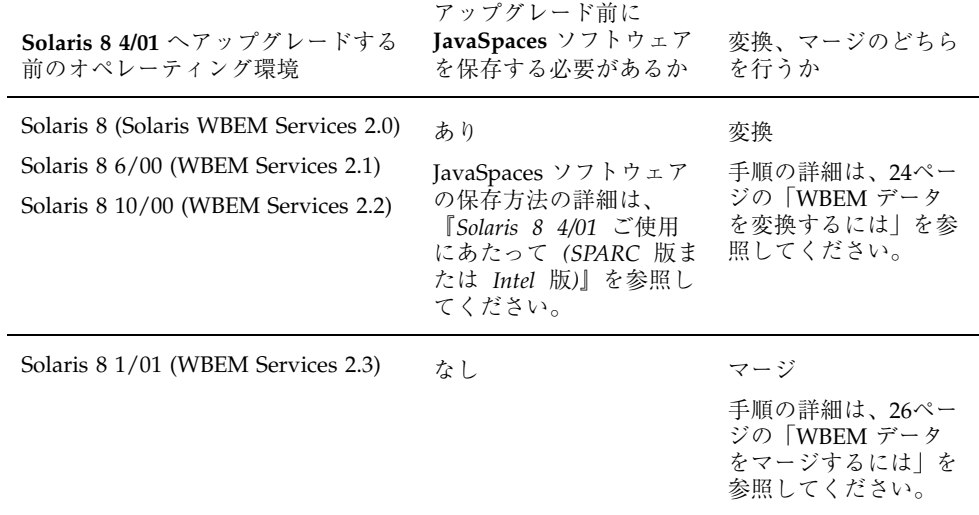

▼ WBEM データを変換するには

Solaris 8 4/01 オペレーティング環境へのアップグレード後、WBEM データを変換 する場合は、次の手順に従ってください。

**1.** スーパーユーザーになり、**CIM (Common Information Model) Object Manager** を停止します。

# **/etc/init.d/init.wbem stop**

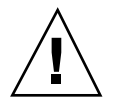

注意 **-** wbemconfig convert コマンドを実行する前に CIM Object Manager を停 止しなかった場合、ユーザーのデータが破壊される可能性があります。

**2.** アップグレードの前に保存した **JavaSpaces** ソフトウェアを復元します。

# **mv /usr/sadm/lib/wbem/outrigger.jar /usr/sadm/lib/wbem/outrigger.jar.2** # **mv /usr/sadm/lib/wbem/outrigger.jar.tmp /usr/sadm/lib/wbem/outrigger.jar**

- **3. 現在インストールされている JDK™ ソフトウェアとは別の場所に、Solaris 8 4/ 01** オペレーティング環境をインストールする前にインストールされていた **JDK** バージョンをインストールします。**JDK** ソフトウェアは http://java.sun.com/products/ からダウンロードすることができます。
- **4.** シンボリックリンクを、/usr/java から、**Solaris 8 4/01** オペレーティング環境 をインストールする前にインストールされていた **JDK** バージョンの場所へ変更 します。たとえば、**Solaris\_JDK\_1.2.1\_04c** を /old\_sdk にインストールした 場合は、次のようにします。

# **rm /usr/java** # **ln -s /old\_sdk/Solaris\_JDK\_1.2.1\_04c /usr/java**

**5. JavaSpaces** データを **Reliable Log** 形式へ変換します。

# **/usr/sadm/lib/wbem/wbemconfig convert**

**6. Solaris 8 4/01** オペレーティング環境に含まれている outrigger.jar ファイル を復元します。

# **mv /usr/sadm/lib/wbem/outrigger.jar.2 /usr/sadm/lib/wbem/outrigger.jar**

**7.** シンボリックリンクを、/usr/java から、**Solaris 8 4/01** オペレーティング環境 に含まれている **JDK** ソフトウェアのロケーションへ変更します。たとえば、次 のようにします。

Solaris 8 Update リリースへのアップグレード **25**

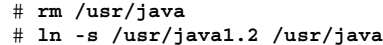

**8. CIM Object Manager** を停止します。

# **/etc/init.d/init.wbem stop**

**9. CIM Object Manager** を起動します。

# **/etc/init.d/init.wbem start**

WBEM データをマージするには

Solaris 8 4/01 オペレーティング環境へのアップグレード後、WBEM データをマー ジする場合は、以下の手順に従ってください。

**1.** スーパーユーザーになり、**CIM (Common Information Model) Object Manager** を停止します。

# **/etc/init.d/init.wbem stop**

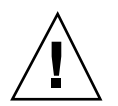

注意 **-** wbemconfig convert コマンドを実行する前に CIM Object Manager を停 止しないと、データが破壊される場合があります。

**2. Solaris 8 1/01 Reliable Log** データを **Solaris 8 4/01 Reliable Log** にマージしま す。

## **Solaris 8** オペレーティング環境からのアップグ レード

すでに Solaris 8 オペレーティング環境を実行していて、システムに個別のパッチ がインストールされている場合、Solaris 8 Update リリースへのアップグレードを 行うと、パッチは次のようになります。

- Solaris 8 Update リリースの一部として組み込まれているパッチは、システムに 再適用されます。これらのパッチをバックアウトすることはできません。
- システムに以前にインストールされたパッチのうち、Solaris 8 Update リリース に組み込まれていないパッチは削除されます。

削除されるパッチを確認するには、次の節で説明するようにパッチアナライザを使 用してください。

#### パッチの解析

パッチアナライザはシステムを解析し、Solaris 8 Update リリースへのアップグレー ドを行うことで削除されるパッチがどれであるかを判断します。パッチアナライザ は次のような方法で使用できます。

- Solaris 8 INSTALLATION CD に含まれる Solaris Web Start 3.0 のインストール方 法を使用してアップグレードする場合は、28ページの「Solaris Web Start 3.0 のアップグレードによるパッチアナライザの使用」を参照してください。
- インタラクティブインストールを使用してアップグレードする場合は、「パッチ の解析」画面で「解析」を選択して解析を実行します。詳細な手順については、 『*Solaris 8* のインストール *(*上級編*)*』の「Solaris 8 または Solaris 8 Update から のアップグレード: パッチアナライザ」を参照してください。
- カスタム JumpStart™ を使用してアップグレードする場合 は、analyze\_patches スクリプトを実行して解析を行います。詳細な手順 については、『*Solaris 8* のインストール *(*上級編*)*』の「Solaris 8 または Solaris 8 Update からのアップグレード: パッチアナライザ」を参照してください。

Solaris 8 Update リリースへのアップグレード **27**

#### **Solaris Web Start 3.0** のアップグレードによるパッチアナライ ザの使用

この節は、『*Solaris 8* インストールガイド *(SPARC* 版*)*』の「システムのアップグ レード」、および『*Solaris 8* インストールガイド *(Intel* 版*)*』の「システムのアッ プグレード」の情報を補足するものです。

Solaris Web Start 3.0 インストールでは、パッチアナライザの使用によりシステム上 のパッチを解析するオプションが提供されます。「アップグレードインストール」 を選択すると、「パッチを解析」画面が表示されます。

- **1.** 「パッチを解析」画面で「はい」を選択し、「次へ」ボタンをクリックします。 パッチアナライザがシステム上のパッチを解析します。 「パッチの解析 - 一覧」画面に、削除、ダウングレード、置き換えられ削除され るパッチの個々の合計数が表示されます。
- **2.** 削除、ダウングレード、置き換えられ削除される個々のパッチを参照するには、 「詳細」ボタンをクリックします。
- **3.** パッチの置換や削除を行うかどうかを決定します。
	- Solaris 8 Update リリースによるパッチの置換や削除を行う場合は、「次へ」 ボタンをクリックしてアップグレードを続けます。
	- Solaris 8 Update リリースによるパッチの置換や削除を行わない場合は、「終 了」ボタンをクリックしてアップグレードを中止します。Solaris 8 Maintenance Update および『*Solaris 8 Maintenance Update* ご使用にあたっ て』を使用して、Solaris 8 システムに必要なパッチを個別にインストールす ることもできます。

## ソフトウェアの管理とアンインストール

この章は、Solaris Product Registry ツールによるソフトウェアの管理に関する追加 情報を記載します。

## **Solaris Product Registry 3.0**

この節は、『*Solaris 8* インストールガイド *(SPARC* 版*)*』の「Solaris Product Registry によるソフトウェアの追加と削除」、および『*Solaris 8* インストールガイ ド *(Intel* 版*)*』の「Solaris Product Registry によるソフトウェアの追加と削除」の情 報を補足するものです。

Solaris Product Registry ツールの新しいバージョンが Solaris 8 1/01 でリリースされ ました。/usr/bin/prodreg コマンドを使用して、Solaris Product Registry にアク セスすることができます。Solaris Product Registry 3.0 には、次の新機能が含まれ ています。

- 個々のシステムパッケージをアンインストールできる
- インストールローカライズバージョンの Solaris システムソフトウェアが 「System Software Localizations」フォルダに表示される
- Solaris Web Start Wizards 3.0 API を使用してインストールしたアプリケーション が表示される

**29**

#### 個々のパッケージのアンインストール

Solaris Product Registry 3.0 のグラフィカルユーザーインタフェースを使用して、 個々のシステムパッケージやシステムパッケージのクラスタをアンインストールす ることができます。

注 **-** アンインストールするパッケージを選択するには、ソフトウェアの依存関 係、および Solaris ソフトウェアのパッケージ構成を理解している必要があります。 別のパッケージに必要とされているパッケージをアンインストールしようとする と、Solaris Product Registry 3.0 は、パッケージの依存関係情報が取得できる場合は 警告を表示します。

### 「**System Software Localizations**」フォルダ

Solaris Product Registry の「登録されているソフトウェア」区画の「Solaris 8 システ ムソフトウェア」フォルダに、新しい「System Software Localizations」フォルダが 追加されました。このフォルダには、インストールされたすべてのローカライズバー ジョンの Solaris システムソフトウェアのリストが含まれます。これらの個々のシス テムパッケージやパッケージのクラスタをアンインストールすることができます。

注 **-** 英語ロケールしかインストールされていないシステムの場合は、Solaris Product Registry 3.0 は「System Software Localization」フォルダを表示しません。

#### ウィザードによるインストールの拡張

Solaris Web Start Wizards™ バージョン 3.0 および 2.0 の API (Application Programming Interface) をインストールに使用するソフトウェアアプリケーション が、Solaris Product Registry の「登録されているソフトウェア」区画に表示され るようになりました。Solaris Product Registry の以前のバージョンでは、Solaris Web Start Wizards 2.0 API を使用してインストールされたアプリケーションだけが 表示されていました。

Solaris 8 1/01 リリースをインストールする前に Solaris Web Start Wizards 3.0 API を使用してアプリケーションをインストールしていた場合、システムを Solaris 8 1/ 01 にアップグレードするとこれらのアプリケーションが Solaris Product Registry の 「登録されているソフトウェア」区画に表示されます。

## フラッシュインストール機能

ここでは、フラッシュアーカイブを作成する方法と、フラッシュアーカイブを使用 して複数のシステムに Solaris オペレーティング環境をインストールする方法につい て説明します。

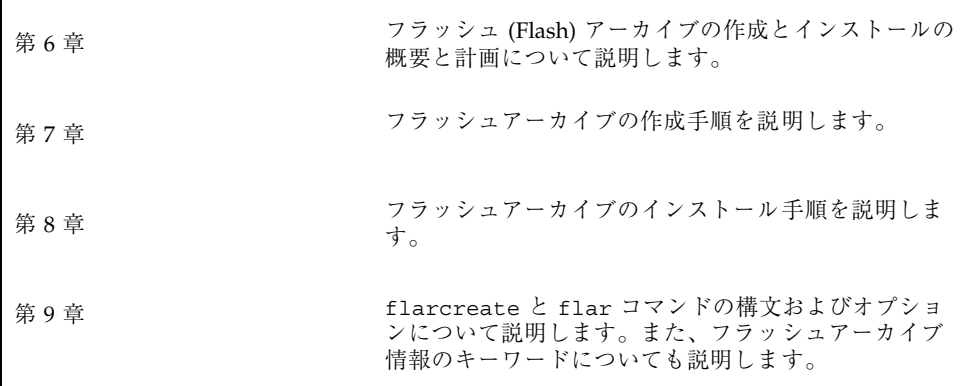

**31**

## フラッシュの概要と計画

この章では、フラッシュインストール機能の概要を述べるとともに、使用している 環境におけるフラッシュインストールの計画に必要な情報を記載します。

- 33ページの「フラッシュの概要」
- 34ページの「フラッシュインストールの計画」

### フラッシュの概要

フラッシュインストール機能を使用すると、マスターマシンと呼ばれるマシン上の Solaris オペレーティング環境のアーカイブを作成し、このアーカイブをクローンマ シンと呼ばれる多数のマシンに複製できます。フラッシュインストールによるク ローンマシンへのインストールは、以下の 3 つのプロセスで行います。

- 1. マスターマシンへのインストール マシンを 1 台選択し、Solaris の任意のインス トール方法で Solaris オペレーティング環境およびその他のソフトウェアをイン ストールします。
- 2. フラッシュアーカイブの作成 フラッシュアーカイブには、マスターマシン上の すべてのファイルのコピーを含みます。
- 3. フラッシュアーカイブのクローンマシンへのインストール マシンにフラッ シュアーカイブをインストールすると、アーカイブのすべてのファイルがそのマ シンにインストールされます。新しくインストールされたマシンのインストール 構成は、オリジナルのマスターマシンとまったく同じになります (このため、ク ローンマシンと呼ばれます)。

**33**

注 **-** フラッシュインストール機能を使用して Solaris オペレーティング環境が稼働し ているシステムをアップグレードすることはできません。行えるのは初期インス トールだけです。

## フラッシュインストールの計画

フラッシュアーカイブの作成とインストールを行う前に、システムに Solaris オペ レーティング環境をどのようにインストールするかについていくつか決定しておく べきことがあります。

#### マスターマシンへのインストールの設計

フラッシュインストールの最初の作業は、各クローンマシンで行いたい構成と同じ 構成でマスターマシンにインストールすることです。マスターマシンへの Solaris オ ペレーティング環境のインストール (部分インストールまたは全インストール) は、 Solaris の任意のインストール方法で行えます。このインストールの完了後、ソフ トウェアの追加または削除、構成ファイルの変更を行います。

マスターマシンとクローンマシンは、カーネルアーキテクチャが同じでなければな りません。たとえば、アーキテクチャが sun4u であるクローンマシンへインストー ルするには、同じ sun4u のアーキテクチャを持つマスターマシンから作成されたフ ラッシュアーカイブしか使用できません。

各クローンマシンで行いたい特別な構成がある場合は、その構成をマスターマシン にインストールする必要があります。マスターマシンへのインストールの設計は、 次の要素で決まります。

- クローンマシンにインストールしたいソフトウェア
- マスターマシンとクローンマシンに接続されている周辺装置
- マスターマシンとクローンマシンのアーキテクチャ

#### マスターマシンのカスタマイズ

Solaris の任意のインストール方法でマスターマシンに Solaris オペレーティング環 境をインストールした後、必要に応じてソフトウェアの追加や削除、およびシステ ム構成情報の変更を行います。

- ソフトウェアの削除 クローンマシンにインストールする必要がないソフ トウェアを削除することができます。マスターマシンにインストールされている ソフトウェアのリストを表示するには、Solaris Product Registry を使用します。 手順の詳細は、『*Solaris 8* インストールガイド *(Intel* 版*)*』または『*Solaris 8* イ ンストールガイド *(SPARC* 版*)*』の「Solaris Product Registry によるソフ トウェアの追加と削除」を参照してください。
- ソフトウェアの追加 Solaris リリースに含まれているソフトウェアで、Solaris オ ペレーティング環境の一部として提供されていないソフトウェアをインストール することができます。マスターマシンにインストールされたすべてのソフ トウェアはフラッシュアーカイブに含まれ、クローンマシンにインストールされ ます。
- 構成ファイルの変更 マスターマシン上の構成ファイルを変更することができま す。たとえば、/etc/inet/inetd.conf ファイルを変更することにより、シス テムが実行するデーモンを制限できます。加えられた変更はすべてフラッ シュアーカイブの一部として保存され、クローンマシンにインストールされま す。

#### **SPARC** および **IA** マシン用のアーカイブの作成

フラッシュインストールを使用して SPARC マシンと IA マシンの両方に Solaris ソ フトウェアをインストールしたい場合は、それぞれのプラットフォーム用のフラッ シュアーカイブを個別に作成する必要があります。SPARC マシンにインストールす るには、SPARC マスターマシンから作成されたフラッシュアーカイブを使用しま す。IA マシンにインストールするには、IA マスターマシンから作成されたフラッ シュアーカイブを使用します。

#### マスターマシンに存在しない周辺装置のサポート

クローンマシンとは異なる周辺装置を持つマスターマシンにインストールする場合 があります。コアシステムサポート (Core) ソフトウェアグループ、エンドユーザー システムサポート (End User) ソフトウェアグループ、開発者システムサポート (Developer) ソフトウェアグループ、または全体ディストリビューション (Entire) ソ

フラッシュの概要と計画 **35**

フトウェアグループをマスターシステムにインストールした場合、マスターシステ ムがサポートするのはインストール時にマスターマシンに接続されていた周辺装置 だけです。

たとえば、cg6 フレームバッファーを持つマスターマシンに全体ディストリビュー ション (Entire) ソフトウェアグループをインストールした場合、このインストール では cg6 フレームバッファーのサポートしか含まれていません。したがって、この システムから作成したアーカイブは、cg6 フレームバッファーを持つか、フレーム バッファーを持たないクローンシステムにしかインストールできません。こ のアーカイブを使用して Elite3D フレームバッファーを持つクローンシステムにイ ンストールしても、Elite3D は使用できません。これは、必要なドライバがインス トールされないためです。

マスターマシンに存在しない周辺装置が、クローンマシンには存在するという場合 があります。マスターマシンにデバイスが存在しなくても、マスターマシンにこれ らの周辺装置のサポートをインストールできます。このマスターマシンから作成す るフラッシュアーカイブには、クローンマシン上の周辺装置に対するサポートが含 まれます。

マスターマシンとは異なる周辺装置を持つクローンマシンにインストールする予定 がある場合には、以下の方法のどれかを使用してマスターマシンにこれらの周辺装 置のサポートをインストールすることができます。

■ 全体ディストリビューションと OEM サポート (Entire plus OEM) ソフトウェア グループをインストールする**:** 全体ディストリビューションと OEM サポート (Entire plus OEM) ソフトウェアグループは、利用できる最大のソフトウェアグ ループであり、Solaris オペレーティング環境のすべてのパッケージが含まれてい ます。マスターマシンに全体ディストリビューションと OEM サポート (Entire plus OEM) ソフトウェアグループをインストールすると、マスターマシンには Solaris リリースに含まれるすべてのドライバが含まれることになります。全体 ディストリビューションと OEM サポート (Entire plus OEM) ソフトウェアグ ループをインストールしたマスターマシンから作成されるフラッシュアーカイブ は、インストールした Solaris オペレーティング環境のリリースがサポートする 周辺装置を持つクローンシステムで機能します。

全体ディストリビューションと OEM サポート (Entire plus OEM) ソフトウェア グループをマスターマシンにインストールすると、他の周辺装置構成との互換性 を保つことができます。しかし、全体ディストリビューションと OEM サポート (Entire plus OEM) ソフトウェアグループには、1G バイトを超えるディスク容量 が必要です。クローンマシンの中には、全体ディストリビューションとOEM サ

ポート (Entire plus OEM) ソフトウェアグループのインストールに必要な容量を 確保できないものもあるでしょう。

■ パッケージを選択してインストールする**:** マスターマシンにインストールする際 に、マスターマシンとクローンマシンに必要なパッケージを追加インストールで きます。特定のパッケージを選択することにより、マスターマシンまたはクロー ンマシンに存在することが明らかな周辺装置のサポートだけをインストールする ことができます。

#### フラッシュアーカイブの作成の計画

マスターマシンへのインストールの完了後、フラッシュインストールの次の作業と して、フラッシュアーカイブを作成します。マスターマシン上のすべてのファイル は、さまざまな識別情報と共にフラッシュアーカイブにコピーされます。フラッ シュアーカイブは、マルチユーザーモードまたはシングルユーザーモードでマス ターマシンが稼働している間に作成できます。また、フラッシュアーカイブは、 Solaris 8 SOFTWARE 1 of 2 CD または Solaris ソフトウェア CD のイメージから ブートした後で作成することもできます。アーカイブは、システムができるだけ静 的な状態である時に作成してください。

#### アーカイブ識別情報

フラッシュアーカイブには、クローンマシンにインストールされるマスターマシン からの実際のファイルに加えて、アーカイブ識別情報が含まれます。フラッ シュアーカイブの名前はユーザーが指定する必要があります。アーカイブについて 指定できる情報には、次のものが含まれます。

- アーカイブの作者
- アーカイブの作成日
- アーカイブを作成したマスターマシンの名前

指定できるアーカイブ識別情報の完全なリストは、59ページの「identification セク ションのキーワード」を参照してください。

アーカイブについての情報を検出するには、flar コマンドを使用してください。手 順の詳細は、63ページの「flar」を参照してください。

#### フラッシュの概要と計画 **37**

#### フラッシュアーカイブの保存先

フラッシュアーカイブを作成した後、そのアーカイブをマスターマシンのハード ディスクまたはテープに保存できます。保存後は、任意のファイルシステムまたは 媒体へそのアーカイブをコピーできます。

- ネットワークファイルシステム (NFS) サーバー
- $HTTP$   $H N$
- テープ
- CD
- フロッピーディスク
- インストールしたいクローンマシンのローカルドライブ

#### アーカイブの圧縮

フラッシュアーカイブを作成する際は、compress(1) ユーティリティを使用し て、そのアーカイブが圧縮ファイルとして保存されるように指定することができま す。圧縮されたアーカイブはディスク容量が少なくてすみ、ネットワークを介し てアーカイブをインストールする場合の負荷も減ります。

### フラッシュアーカイブのインストールの計画

フラッシュインストールの最後の作業は、クローンマシンへのフラッシュアーカイ ブのインストールです。

#### フラッシュアーカイブのインストール方法の決定

クローンマシンへのフラッシュアーカイブのインストールには、次のインストール 方法が使用できます。

Solaris 8 INSTALLATION CD (Multilingual) に含まれている Solaris Web Start 3.0 で は、以下の媒体に格納されているフラッシュアーカイブのインストールが可能です。

- CD
- ネットワークファイルシステム (NFS) サーバー
- $HTTP$   $+ \gamma$
- ローカルテープ

Solaris 8 SOFTWARE 1 of 2 CD に含まれている対話式 (CUI) インストールプログラ ムでは、以下の媒体に格納されているフラッシュアーカイブのインストールが可能 です。

- $HTTP$  サーバー
- ネットワークファイルシステム (NFS) サーバー
- ローカルファイル
- ローカルテープ
- CD を含むローカルデバイス

カスタム JumpStart インストールプログラムでは、以下の媒体に格納されているフ ラッシュアーカイブのインストールが可能です。

- ネットワークファイルシステム (NFS) サーバー
- $HTTP$ サーバー
- ローカルテープ
- CD を含むローカルデバイス
- ローカルファイル

#### 階層化されたフラッシュアーカイブのインストール

フラッシュ (Flash) インストール機能では、フラッシュアーカイブを階層化する機能 を提供します。さまざまな方法でインストールするための、部分的なフラッ シュアーカイブを作成することができます。

たとえば、1 つ目に Solaris オペレーティング環境が入ったアーカイブ、2 つ目に Web サーバーの実行に必要なファイルが入ったアーカイブ、3 つ目にネットワーク ファイルシステム (NFS) サーバー用のファイルが入ったアーカイブを作成します。 こうすれば、1 つ目と 2 つ目のアーカイブをインストールして Web サーバーのク ローンマシンを作成したり、1 つ目と 3 つ目のアーカイブをインストールしてネッ トワークファイルシステム (NFS) サーバーのクローンマシンを作成したりすること ができます。

階層化されたアーカイブを使用すれば、フラッシュインストールの柔軟性を高めな がら、フラッシュアーカイブの保存に必要なディスク容量を減らすことができま す。階層化されたアーカイブをクローンマシンにインストールする際は、それら のアーカイブの 1 つに Solaris オペレーティング環境が含まれていなければなりませ  $h_{\alpha}$ 

フラッシュの概要と計画 **39**

注 **-** 階層化されたフラッシュアーカイブを使用してクローンマシンに Solaris オペ レーティング環境と追加ソフトウェアを別々にインストールする場合、Solaris パッケージのデータベースには追加ソフトウェアは登録されません。

## フラッシュアーカイブの作成

この章では、フラッシュアーカイブを作成する手順を説明します。

- 41ページの「フラッシュアーカイブ作成のための作業マップ」
- 42ページの「フラッシュアーカイブ作成のための作業」

## フラッシュアーカイブ作成のための作業マップ

表 **7–1** フラッシュアーカイブ作成のための作業マップ

| 作業                           | 説明                                                                   | 手順の参照先                       |
|------------------------------|----------------------------------------------------------------------|------------------------------|
| マスターマシンへの、選択した構<br>成でのインストール | ニーズに合った構成を決定し、<br>Solaris の任意のインストール方法<br>を使用してマスターマシンにイン<br>ストールする。 | 『Solaris 8 のインストール (上級<br>編) |
| フラッシュアーカイブの作成                | flarcreate コマンドを使用し<br>てアーカイブを作成する。                                  | 42ページの「フラッシュアーカイ<br>ブを作成するには |

**41**

## フラッシュアーカイブ作成のための作業

この節では、マスターマシンにインストールし、その後そのマスターマシンからフ ラッシュアーカイブを作成する手順を説明します。

## マスターマシンにインストールするには

マスターマシンには、クローンマシンで行いたい構成と同じ構成でインストールし ます。マスターマシンへの Solaris オペレーティング環境のインストールは、既存の Solaris インストール方法のどの方法でも使用できます。

- **1.** インストールしたいシステム構成を決定します。
- **2.** いずれかの **Solaris** のインストール方法を使用して、マスターマシンに **Solaris** オペレーティング環境をインストールします。インストール方法については、 『*Solaris 8* のインストール *(*上級編*)*』を参照してください。
- **3.** マスターマシンを次のいずれかの方法でカスタマイズします。
	- ソフトウェアを削除する
	- ソフトウェアを追加する
	- 構成ファイルを変更する
	- クローンマシン上にある周辺装置のためのサポートを追加する

▼ フラッシュアーカイブを作成するには

マスターマシンにインストールした後で、クローンマシンへのインストールに使用 するフラッシュアーカイブを作成します。

- **1.** マスターマシンをブートし、できるだけ静的な状態で稼働させます。 フラッシュアーカイブは、マスターマシンがマルチユーザーモードまたはシング ルユーザーモードで稼働している間、あるいは Solaris 8 SOFTWARE 1 of 2 CD または Solaris のネットイメージからブートしている間に作成できます。
- **2.** flarcreate コマンドを使用して、アーカイブを作成します。

# **flarcreate -n** *name options path/filename*

このコマンド行では :

- *name* は、ユーザーがアーカイブに付ける名前です。指定する name は、content name キーワードの値になります。
- path は、アーカイブファイルを保存するディレクトリへのパスです。このパ スを指定しない場合、flarcreate はアーカイブファイルを現在のディレク トリに保存します。
- **■** filename は、アーカイブファイルの名前です。

コマンド行オプションのリストは、60ページの「flarcreate」を参照してくだ さい。

アーカイブの作成が正常に完了すると、flarcreate コマンドは終了コード 0 を返します。アーカイブの作成が失敗すると、flarcreate コマンドは 0 以外 の終了コードを返します。

フラッシュアーカイブの作成 **43**

## フラッシュアーカイブのインストール

この章では、フラッシュアーカイブをクローンマシンにインストールする手順を説 明します。フラッシュアーカイブは、任意の Solaris のインストール方法でインス トールできます。

- 45ページの「Solaris Web Start 3.0 によるフラッシュアーカイブのインストール」
- 47ページの「対話式インストールプログラムによるフラッシュアーカイブのイン ストール」
- 49ページの「カスタム JumpStart インストールによるフラッシュアーカイブのイ ンストール」

## **Solaris Web Start 3.0** によるフラッシュアーカイ ブのインストール

この節では、Solaris 8 INSTALLATION CD (Multilingual) に含まれている Solaris Web Start 3.0 を使用してフラッシュアーカイブをインストールする手順を説明しま す。この節の情報は、『*Solaris 8* インストールガイド *(SPARC* 版*)*』と『*Solaris 8* インストールガイド *(Intel* 版*)*』に記載されている情報を補足するものです。

Solaris 8 INSTALLATION CD (Multilingual) に含まれている Solaris Web Start 3.0 で は、以下の媒体に格納されているフラッシュアーカイブのインストールが可能です。

- CD
- ネットワークファイルシステム (NFS) サーバー
- $HTTP$   $H N$

**45**

■ ローカルテープ

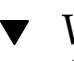

▼ Web Start 3.0 によりフラッシュアーカイブをイン ストールするには

- **1.** 『*Solaris 8* インストールガイド *(SPARC* 版*)*』および『*Solaris 8* インストー ルガイド *(Intel* 版*)*』に記述されている手順に従って、**Solaris Web Start 3.0** イ ンストールを開始します。
- **2.** 「媒体の指定」画面で、フラッシュアーカイブのロケーションを選択します。 選択された媒体に応じて、Solaris Web Start 3.0 インストールが続行するための プロンプトを表示します。

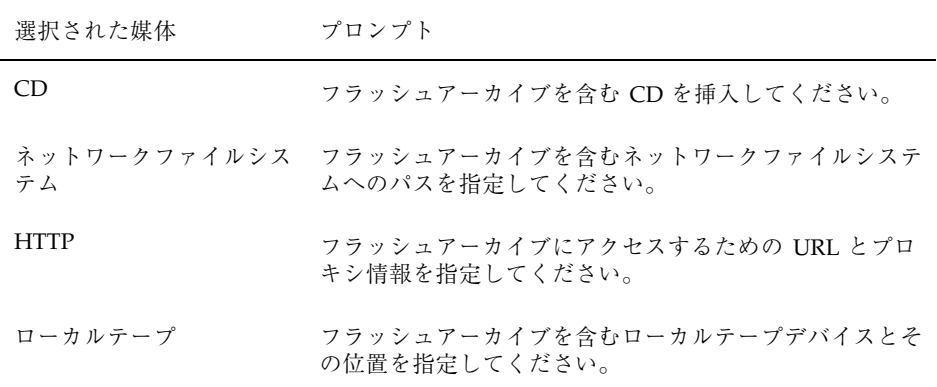

- **3.** 「フラッシュアーカイブの選択」画面で、インストールするフラッシュアーカイ ブを選択します **(1** つでも複数でも可**)**。
- **4.** 「追加するフラッシュアーカイブ」画面で、別のアーカイブを含む媒体を指定し て、階層化されたフラッシュアーカイブのインストールを選択することができま す。アーカイブをそれ以上インストールしない場合は、「なし **-** アーカイブの選 択が完了しました」を選択してください。
- **5.** 「フラッシュアーカイブの一覧」画面で選択されたアーカイブを確認し、インス トールを完了させるために「次へ」をクリックします。

## 対話式インストールプログラムによるフラッ シュアーカイブのインストール

この節では、Solaris 8 SOFTWARE 1 of 2 CD に含まれる対話式インストールプログ ラムを使用してフラッシュアーカイブをインストールする手順を説明します。フ ラッシュをインストールできるのは、対話式インストールプログラムではキャラク タベースのインストールのみです。この節の情報は、『*Solaris 8* のインストール *(*上級編*)*』に記載されている情報を補足するものです。

Solaris 8 SOFTWARE 1 of 2 CD に含まれているキャラクタベースの対話式インス トールプログラムでは、以下の媒体に格納されているフラッシュアーカイブのイン ストールが可能です。

- $HTTP$   $\dagger \gamma$
- ネットワークファイルシステム (NFS) サーバー
- ローカルファイル
- ローカルテープ
- CD を含むローカルデバイス

対話式インストールプログラムによりフラッ シュアーカイブをインストールするには

**1. Solaris 8 SOFTWARE 1 of 2 CD** またはネットワーク上の **Solaris 8 SOFTWARE 1 of 2 CD** イメージからブートして、キャラクタベースの **Solaris** 対話式インス トールプログラムを開始します。

*SPARC* システムの場合 : キャラクタベースの Solaris 対話式インストールプログ ラムの開始には、- w 引数を使用します。

■ CD からブートする場合:

ok **boot cdrom - w**

■ SOLARIS 8 SOFTWARE 1 of 2 イメージからブートする場合:

ok **boot net - w**

*IA* システムの場合 : kdmconfig の構成をバイパスします。

フラッシュアーカイブのインストール **47**

**2.** 「**Flash Archive Retrieval Method**」画面で、フラッシュアーカイブのロケー ションを選択します。

選択された媒体に応じて、Solaris Web Start 3.0 インストールが続行するための プロンプトを表示します。

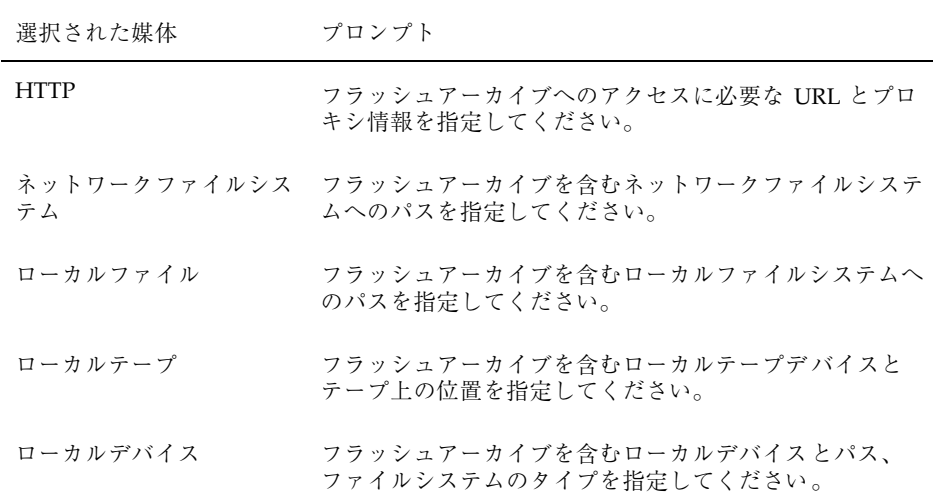

**3.** 「**Flash Archive Selection**」画面で、「**New**」を選択すると、階層化されたフ ラッシュアーカイブのインストールを選択することができます。アーカイブをそ れ以上インストールしない場合は、インストールを完了させるために 「**Continue**」を選択します。

注 **-** キャラクタベースの対話式インストールでは、デフォルトロケールに日本語 ロケールを指定しても、インストール画面の表示言語は英語になります。

## カスタム **JumpStart** インストールによるフラッ シュアーカイブのインストール

この節では、カスタム JumpStart インストールを使用してフラッシュアーカイブ をインストールする手順を説明します。この節の情報は、『*Solaris 8* のインストー ル *(*上級編*)*』に記載されている情報を補足するものです。

カスタム JumpStart インストールでは、以下の媒体に格納されているフラッ シュアーカイブのインストールが可能です。

- ネットワークファイルシステム (NFS) サーバー
- $HTTP$   $\dagger \gamma$
- ローカルテープ
- CD を含むローカルデバイス
- ローカルファイル
- カスタム JumpStart インストールによりフラッ シュアーカイブをインストールするには
	- **1.** インストールサーバーで、カスタム **JumpStart** の rules ファイルを作成しま す。

カスタム JumpStart ファイルの作成手順の詳細は、『*Solaris 8* のインストール *(*上級編*)*』の「カスタム JumpStart インストールの準備」を参照してください。

- **2.** インストールサーバーで、カスタム **JumpStart** のプロファイルを作成します。
	- a. install type プロファイルキーワードの値を、flash\_install と設定し ます。
	- **b.** 新しい archive location プロファイルキーワードを使用して、フラッ シュアーカイブへのパスを追加します。 archive location プロファイルキーワードの詳細は、50ページの 「archive location プロファイルキーワード」を参照してください。
	- **c.** ファイルシステム構成を指定します。 フラッシュアーカイブの抽出プロセスでは、パーティションの自動配置はサ ポートされません。

フラッシュアーカイブのインストール **49**

**d. (**オプション**)** クローンマシンに階層化されたフラッシュアーカイブをインス トールしたい場合は、インストールしたいアーカイブごとに archive location 行を指定してください。

注 **-** 『*Solaris 8* のインストール *(*上級編*)*』の「カスタム JumpStart インストー ルの準備」に記載されているカスタム JumpStart のプロファイルキーワードのリ ストの中で、フラッシュアーカイブをインストールする時に有効なキーワード は、以下のもののみです。

- fdisk (IA のみ)
- filesys filesys プロファイルキーワードに値 auto は設定できません。
- install type (必須)
- partitioning partitioning プロファイルキーワードに、値 explicit または existing のみ設定できます。
- **3.** インストールサーバーで、フラッシュアーカイブをインストールするクライアン トを追加します。 手順の詳細は、『*Solaris 8* のインストール *(*上級編*)*』の「ネットワーク上で Solaris ソフトウェアをインストールする準備」を参照してください。
- **4.** クローンマシンへのカスタム **JumpStart** インストールを実行します。 手順の詳細は、『*Solaris 8* のインストール *(*上級編*)*』の「カスタム JumpStart インストールの実行」を参照してください。

## archive\_location プロファイルキーワード

カスタム JumpStart インストールを使用してフラッシュアーカイブをインストール する場合、プロファイルに新しいカスタム JumpStart のプロファイルキーワー ド、archive location を含める必要があります。このキーワードの構文は次の とおりです。

archive\_location *retrieval\_type location*

*retrieval\_type* と *location* の値は、フラッシュアーカイブの格納場所によって異なりま す。

- 51ページの「ネットワークファイルシステム (NFS) サーバー」
- 51ページの「HTTP サーバー」
- 53ページの「ローカルテープ」
- 53ページの「ローカルデバイス」
- 54ページの「ローカルファイル」

#### ネットワークファイルシステム **(NFS)** サーバー

アーカイブがネットワークファイルシステム (NFS) サーバーに格納されている場合 は、archive location プロファイルキーワードに次の構文を使用します。

archive\_location nfs *server\_name:/path/filename*

このコマンド行では :

- server\_name は、アーカイブが格納されているサーバーの名前です。
- path は、指定したサーバーから取得するアーカイブの位置です。このパスに \$HOST を含めると、フラッシュインストールユーティリティは \$HOST をインス トール先のクローンシステムの名前に置き換えます。
- filename は、フラッシュアーカイブファイルの名前です。

例:

archive location nfs golden:/archives/usrarchive

または

archive\_location nfs://golden/archives/usrarchive

#### **HTTP** サーバー

アーカイブが HTTP サーバーに格納されている場合は、archive\_location プロ ファイルキーワードに次の構文を使用します。

archive\_location http *server\_name:port path/filename optional\_keywords*

このコマンド行では :

**■ server\_name は、アーカイブが格納されているサーバーの名前です。server\_name** は、ポート番号でも、実行時に決定されるポート番号を持つ TCP サービスの名 前でもかまいません。

フラッシュアーカイブのインストール **51**

- port は任意のポートです。ポートを指定しない場合、フラッシュインストー ルユーティリティはデフォルトの HTTP ポート番号、80 を使用します。
- path は、指定したサーバーから取得するアーカイブの位置です。パスに \$HOST を含めると、フラッシュインストールユーティリティは \$HOST をインストール 先のクローンシステムの名前に置き換えます。
- *filename* は、フラッシュアーカイブファイルの名前です。

HTTP サーバーからフラッシュアーカイブを取得する場合は、いくつかのオプショ ンのキーワードを使用することができます。

表 **8–1** *optional\_keywords* で使用可能なオプションのキーワード

| キーワード                        | 値の定義                                                                                                    |
|------------------------------|----------------------------------------------------------------------------------------------------|
| auth basic username password | アーカイブがパスワード保護された HTTP サーバーに格納されている場合<br>は、その HTTP サーバーへのアクセスに必要なユーザー名とパスワードをプ<br>ロファイルに含める必要があります。                                                               |
|                              | 注 - カスタム JumpStart での使用を意図したプロファイルにおけるこの認証<br>方法の使用は、リスクを伴います。これは、承認されていないユーザーが、<br>パスワードが入ったプロファイルにアクセスできる可能性があるためです。                                           |
| timeout <i>min</i>           | timeout キーワードには、HTTP サーバーからのデータ受信を待機する最長<br>の時間を分単位で指定できます。この時間に達すると、接続が切断されて、<br>再接続が行われ、タイムアウトが発生した地点から再開されます。timeout<br>値として 0(ゼロ) を指定すると、何も起きないため再接続はなされません。 |
|                              | タイムアウトによる再接続が発生すると、フラッシュインストールユーティ<br>リティはアーカイブを取得した最後の位置から、再開を試みます。この位置<br>での再開が不可能な場合、取得はアーカイブの初めから再度行われ、タイ<br>ムアウト前に取得されたデータは破棄されます。                          |
| proxy host:port              | proxy キーワードを使用して、プロキシホストとプロキシポートを指定でき<br>ます。プロキシホストを使用すると、ファイアウォール越しにフラッ<br>シュアーカイブを取得できます。proxy キーワードを指定する場合は、プロ<br>キシポートを指定する必要があります。                          |

例:

archive\_location http silver /archives/usrarchive auth basic user1 secret timeout 5

または

archive location http://user1:secret@silver/archives/usrarchive timeout 5

#### ローカルテープ

アーカイブがテープに格納されている場合は、archive\_location プロファイル キーワードに次の構文を使用します。

archive\_location local\_tape *device position*

このコマンド行では:

- **■** device は、フラッシュアーカイブを格納したテープドライブの名前です。デバイ ス名が正規のパスである場合は、フラッシュインストールユーティリティはデ バイスノードへのパスからアーカイブを取得します。正規のパスでないデバイス 名を指定した場合は、フラッシュインストールユーティリティはパスに /dev/rmt/ を加えます。
- position は、アーカイブを保存したテープドライブ上の位置を示します。位置が 指定されないと、フラッシュインストールユーティリティはテープドライブの現 在の位置からアーカイブを取得します。*position* を指定することにより、テープ ドライブ上でアーカイブの前に開始スクリプトまたは sysidcfg ファイルを配置 できます。

例:

archive\_location local\_tape /dev/rmt/0n 5

または

archive location local tape 0n 5

#### ローカルデバイス

ファイルシステム指向のランダムアクセスデバイス (フロッピーディスクや CD-ROM など) にフラッシュアーカイブを格納した場合は、ローカルデバイスから フラッシュアーカイブを取得できます。archive\_location プロファイル キーワードに以下の構文を使用してください。

注 **-** ローカルテープ用の構文を使用すると、ストリーム指向のデバイス (テープな ど) からアーカイブを取得できます。

archive\_location local\_device *device path/filename file\_system\_type*

このコマンド行では:

フラッシュアーカイブのインストール **53**

- **device は、フラッシュアーカイブを格納したドライブの名前です。デバイス名が** 正規のパスである場合は、直接マウントされます。正規のパスでないデバイス名 を指定すると、フラッシュインストールユーティリティはパスに /dev/dsk/ を 加えます。
- **path は、フラッシュアーカイブへのパスです。これは、指定したデバイス上の** ファイルシステムのルートからの相対パスで指定します。このパスに\$HOST を 含めると、フラッシュインストールユーティリティは \$HOST をインストール先 のクローンシステムの名前に置き換えます。
- **■** filename は、フラッシュアーカイブファイルの名前です。
- file\_system\_type は、デバイス上のファイルシステムのタイプを指定します。 ファイルシステムのタイプを指定しない場合、フラッシュインストールユーティ リティは、UFS ファイルシステムのマウントを試みます。UFS のマウントに失敗 すると、フラッシュインストールユーティリティは HSFS ファイルシステムの マウントを試みます。

例:

UFS ファイルシステムとしてフォーマットされているローカルハードドライブか らアーカイブを取得するには :

archive\_location local\_device c0t0d0s0 /archives/\$HOST

HSFS ファイルシステムを持つローカル CD-ROM からアーカイブを取得するには :

archive location local\_device c0t0d0s0 /archives/usrarchive

#### ローカルファイル

クローンシステムをブートしたミニルートに格納したローカルファイルのアーカイ ブを取得できます。カスタム JumpStart インストールを実施する時に、CD-ROM ま たは NFS ベースのミニルートからシステムをブートします。このミニルートからイ ンストールソフトウェアがロードされ、実行されます。したがって、CD-ROM また は NFS ベースのミニルートに格納したフラッシュアーカイブは、ローカルファイル としてアクセスできます。archive location プロファイルキーワードには次の 構文を使用します。

archive\_location local\_file *path/filename*

このコマンド行では:

■ path は、アーカイブの位置です。このパスは、システムを Solaris 8 INSTALLATION CD (Multilingual) からブートしている間、システムからローカ

ルファイルとしてアクセスできるものでなければなりません。システムを Solaris 8 INSTALLATION CD からブートしている時は、そのシステムは /net にアクセ スできません。

■ *filename* は、フラッシュアーカイブファイルの名前です。

例:

archive\_location local\_file /archives/usrarchive

または

archive\_location local\_file:/archives/usrarchive

フラッシュアーカイブのインストール **55**

## フラッシュのリファレンス

フラッシュインストール機能では、フラッシュアーカイブの管理および制御のため のツールを提供します。アーカイブを作成後、アーカイブ情報を抽出する、1 つ のアーカイブを複数のセクションに分割する、複数のアーカイブセクションを結合 するなどの作業が行えます。

- 57ページの「フラッシュアーカイブのセクション」
- 58ページの「フラッシュのキーワード」
- 60ページの「フラッシュのコマンド」

## フラッシュアーカイブのセクション

フラッシュアーカイブには、少なくとも 3 つのセクションが含まれます。これらの セクションは、アーカイブ識別情報と、クローンシステムにインストールされるマ スターマシンからコピーされた実際のファイルから構成されています。

- 1. **cookie** セクション フラッシュアーカイブの先頭には、ファイルをフラッ シュアーカイブとして識別する cookie が含まれます。アーカイブが有効である ためには、この cookie が存在する必要があります。
- 2. **identification** セクション 2 つ目のセクションには、アーカイブについての識別 情報を示す値が指定されたキーワードが含まれます。
- 3. ユーザー定義のセクション identification セクションの後には、ユーザーがセク ションを定義して挿入できます。フラッシュアーカイブは、ユーザーが挿入した セクションは処理しません。ユーザー定義のセクションは、行単位で作成し、復

**57**

帰改行 (ASCII 0x0a) 文字で終了させる必要があります。個々の行の長さに制限 はありません。ユーザー定義のセクションにバイナリデータを含める場合は、 base64 またはそれに類似したアルゴリズムを使用してコード化する必要があり ます。

ユーザー定義のセクションの名前は「X」で始める必要がありますが、そのあと には改行、等号、空文字、フォワードスラッシュ (/) 以外の任意の文字を続ける ことができます。たとえば、X-department はユーザー定義のセクション名とし て有効です。

4. **archive** セクション - archive セクションには、マスターシステムから保存された ファイルが含まれます。

## フラッシュのキーワード

キーワードと値は 1 つの等号で区切られ、1 行に 1 キーワードを指定します。個々 の行の長さに制限はありません。キーワードは、大文字と小文字を区別する必要 があります。

### 一般的なキーワード

フラッシュアーカイブの各セクションの初めと終わりは、section begin と section end キーワードで定義されます。section begin と section end キーワードの値を以下の表に示します。

表 **9–1** section\_begin と section\_end キーワードの値

| アーカイブのセクション          | section begin $\zeta$ section end $\ddagger$ - $\eta$ - $\ddagger \varphi$ |
|----------------------|----------------------------------------------------------------------------|
| cookie セクション         | cookie                                                                     |
| identification セクション | identification                                                             |
| ユーザー宗義のセクション         | section name                                                               |
| archive セクション        | archive                                                                    |

## **identification** セクションのキーワード

この節では、identification セクションで使用されるキーワードと、これらに定義で きる値について説明します。

次の表は、アーカイブについて記述するキーワードを説明しています。

表 **9–2** identification セクションのキーワード

| キーワード                                | 値の定義                                                                                                    |
|--------------------------------------|----------------------------------------------------------------------------------------------------|
| content name $(\cancel{E}/\sqrt{3})$ | フラッシュアーカイブの展開ユーティリティは、content name キーワー<br>ドの値を使用してアーカイブを識別します。この値は、256 文字以内で指定<br>する必要があります。                                                                                                    |
|                                      | content name キーワードの値は、アーカイブの選択と抽出プロセスの<br>間ユーザーに提示されることがあるため、この値にアーカイブの機能と目的<br>を記述すると便利です。                                                                                                    |
| creation date                        | creation date キーワードの値は、アーカイブが作成された日時を示す、<br>テキスト形式のタイムスタンプです。値は、YYYYMMDDhhmmss 形式でな<br>ければなりません。たとえば、20000131221409は、2000年1月31日、22時<br>14分09秒 を示します。作成日を指定しない場合、デフォルトの日付がグリ<br>ニッジ標準時 (GMT) で設定されます。 |
| creation master                      | creation master キーワードの値は、アーカイブの作成に使用したマス<br>ターマシンの名前です。creation master に値を指定しない場<br>合、flarcreate には uname -n が出力するマシン名が設定されます。                                                                       |
| content type                         | content type キーワードの値は、アーカイブのカテゴリを指定するため<br>に定義します。フラッシュアーカイブの展開ユーティリティは、展開中に<br>content type キーワードの値を表示します。                                                                                          |
| content description                  | content description キーワードの値は、アーカイブの内容を記述する<br>ために定義します。このキーワードの値の長さに制限はありません。                                                                                                    |

フラッシュのリファレンス **59**

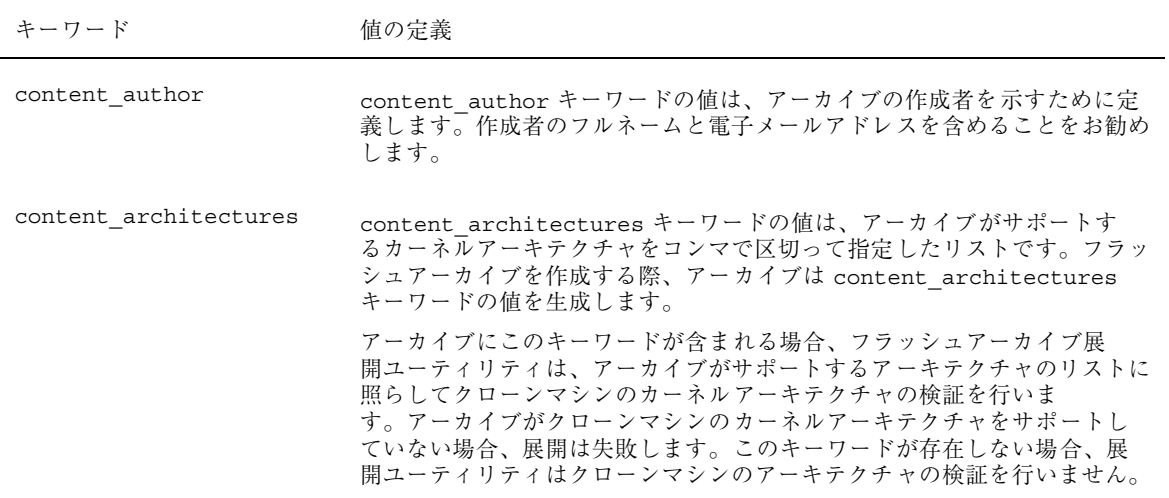

フラッシュアーカイブで定義されるキーワードに加えて、ユーザー自身でもキーワー ドを定義できます。フラッシュアーカイブはユーザー定義のキーワードを無視しま すが、identification セクションを処理しユーザー定義のキーワードを使用するスク リプトまたはプログラムを提供できます。ユーザー定義のキーワードの名前は「X」 で始まる必要がありますが、改行、等号、空文字以外の任意の文字を含むことがで きます。たとえば、X-department はユーザー定義のキーワードとして有効です。

## フラッシュのコマンド

フラッシュのコマンドは、フラッシュアーカイブの作成と管理に使用します。

#### flarcreate

flarcreate コマンドは、マスターマシンからフラッシュアーカイブを作成するた めに使用します。このコマンドは、マスターマシンがマルチユーザーモードまたは シングルユーザーモードで稼働している時に使用できます。また、flarcreate は マスターマシンが Solaris 8 SOFTWARE 1 of 2 CD または Solaris ネットイメージか らブートしている時にも使用できます。フラッシュアーカイブを作成する時は、マ

スターマシンはできるだけ静的な状態にしておく必要があります。このコマンドの 構文は以下のとおりです。

flarcreate −n *name* [−R *root*] [−S] [−H] [−c] [−x *exclude*] [−t [−p *posn*][−b *blocksize*]] [−i *date*] [−m *master*] [−u *section* [−d *dir*]] [−U *key=val*] [−a *author*] [−e *descr*|-E *descr\_file*] [−T *type*] *path/filename*

> このコマンド行で、*path* は、アーカイブファイルを保存するディレクトリで す。*filename* は、アーカイブファイルの名前です。パスを指定しない場 合、flarcreate はアーカイブファイルを現在のディレクトリに保存します。

表 **9–3** flarcreate のコマンド行オプション

| オプション          | 説明                                                                                           |
|----------------|----------------------------------------------------------------------------------------------|
| 必須オプション        |                                                                                              |
| -n <i>name</i> | このオプションの値は、アーカイブの名前です。指定する name<br>は、content name キーワードの値になります。                              |
| 圧縮用のオプション      |                                                                                              |
| $-c$           | compress(1) を使用してアーカイブを圧縮します。                                                                |
|                | ディレクトリとサイズを指定するオプション                                                                         |
| $-R$ root      | root のファイルシステムツリーからアーカイブを作成します。こ<br>のオプションを指定しない場合、flarcreate は / ファイルシス<br>テムからアーカイブを作成します。 |
| —S             | アーカイブにサイズ情報を含めません。                                                                           |
| $-x$ exclude   | ディレクトリ exclude をアーカイブの対象外にします。                                                               |
| -H             | ハッシュ識別子を生成しません。                                                                              |
|                | ユーザー定義のセクションで使用されるオプション                                                                      |
| $-u$ section   | ユーザー定義のセクションを含めます。ユーザー定義のセクショ<br>ンを複数含めるには、セクション名を空白で区切ったリストにし<br>ます。                        |

フラッシュのリファレンス **61**

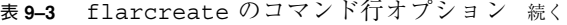

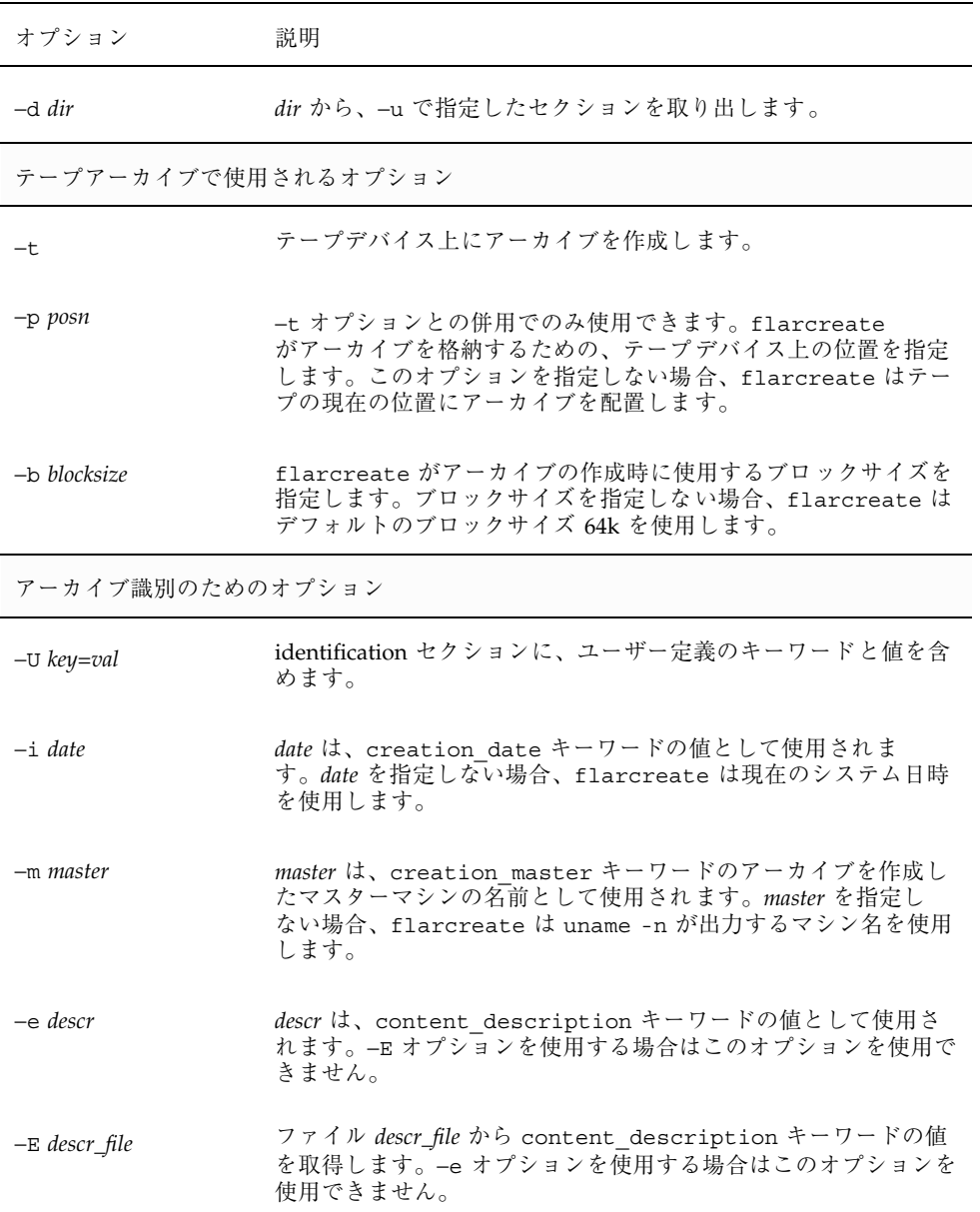

表 **9–3** flarcreate のコマンド行オプション 続く

| オプション       | 説明                                                                                                    |
|-------------|----------------------------------------------------------------------------------------------------|
| $-a$ author | quthor は、identification セクション内の content author<br>キーワードの値として使用されます。作成者を指定しない場<br>合、flarcreate は identification セクションの<br>content author キーワードを含めません。 |
| $-T$ type   | type は、content_type キーワードの値として使用されます。<br>タイプを指定しない場合、flarcreate は content type<br>キーワードを含めません。                                                       |

#### flar

flar コマンドは、アーカイブの管理に使用します。このコマンドで行える作業は 以下のとおりです。

- アーカイブから情報を抽出する
- アーカイブを分割する
- アーカイブを結合する

### アーカイブからの情報の抽出

作成済みのアーカイブについての情報を取得するには、−i または info オプション を指定して flar コマンドを使用します。このコマンドの構文を次に示します。

| flar -i [-1] [-k keyword] [-t [-p posn] [-b blocksize]] filename |  |
|------------------------------------------------------------------|--|
|------------------------------------------------------------------|--|

表 **9–4** flar −i (flar info) のコマンド行オプション

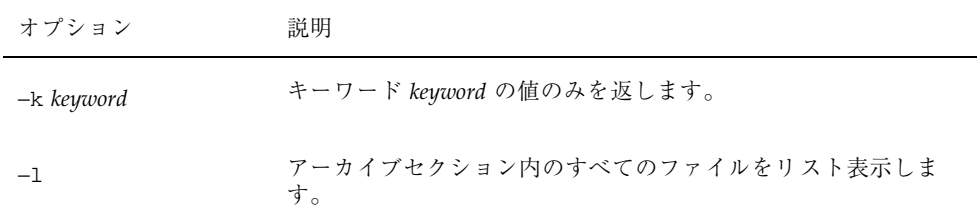

フラッシュのリファレンス **63**

#### アーカイブの分割

フラッシュアーカイブを複数のセクションに分割するには、-s または split オプ ションを指定して flar コマンドを使用します。flar コマンドは、現在のディレク トリまたは指定されたディレクトリ内に各セクションを個々のファイルに分けてコ ピーします。ファイルには、セクション名からとった名前が付けられます。たとえ ば、cookie セクションは、cookie と名付けられたファイルに保存されます。flar コマンドでは、1 つのセクションだけを保存するように指定できます。このコマン ドの構文は次のとおりです。

flar −s [−d *dir*] [−u *section*] [−f archive] [−S *section*] [−t [−p *posn*] [−b *blocksize*]] *filename*

| オプション        | 説明                                                                                                    |
|--------------|----------------------------------------------------------------------------------------------------|
| $-d dir$     | コピーするセクションを、現在のディレクトリからではなく dir<br>から取得します。                                                                                                    |
| $-u$ section | このオプションを使用しない場合、flar は現在のディレクトリ内<br>のすべてのセクションをコピーします。このオプションを使用し<br>た場合、flar は cookie セクション、identification セクショ<br>ン、archive セクション、および section セクションをコピーしま<br>す。1つのセクション名を指定することも、あるいは空白で区<br>切って複数のセクション名を指定することも可能です。 |
| -f archive   | アーカイブセクションを、archive という名前のファイルに入れ<br>るのではなく、archive というディレクトリに抽出します。                                                                                                    |
| -S section   | アーカイブから section と名付けられたセクションだけをコピーし<br>ます。                                                                                                    |

表 **9–5** flar −s (flar split) のコマンド行オプション

#### アーカイブの結合

個々のセクションからフラッシュアーカイブを作成するには、-c または combine オプションを指定して、flar コマンドを使用します。各セクションは、セクション 名を名前に持つ個々のファイル内にあると見なされます。少なくとも、cookie (cookie セクション)、identification (identification セクション)、および archive (archive セクション) の 3 つのファイルが存在しなければなりませ ん。archive がディレクトリである場合、flar コマンドは、結合されたアーカイ

ブに含める前に、cpio を使用してこれをアーカイブします。identification セク ションにアーカイブの圧縮が指定されている場合、flar は新しく結合され たアーカイブのコンテンツを圧縮します。

flar −c [−d *dir*] [−u *section*] [−t [−p *posn*] [−b *blocksize*]] *filename*

注 **-** どのセクションについても検証は何も行われません。特に、identification セク ション内のどのフィールドについても、検証や更新は行われません。

表 **9–6** flar −c (flar combine) のコマンド行オプション

| オプション          | 説明                                                                                                    |
|----------------|----------------------------------------------------------------------------------------------------|
| $-d$ dir       | 結合するセクションを、現在のディレクトリからではなく dir か<br>ら取得します。                                                                                                    |
| $\neg$ section | このオプションを指定しない場合、flar は現在のディレクトリ<br>内のすべてのセクションを結合します。このオプションを使用し<br>た場合、flar は cookie セクション、identification セクショ<br>ン、archive セクション、および section セクションのみを結合し<br>ます。1 つのセクション名を指定することも、あるいは空白で区<br>切った複数のセクション名を指定することも可能です。 |

フラッシュのリファレンス **65**